Aplikacja Shoper Appstore

# **Inspiracje produktowe**

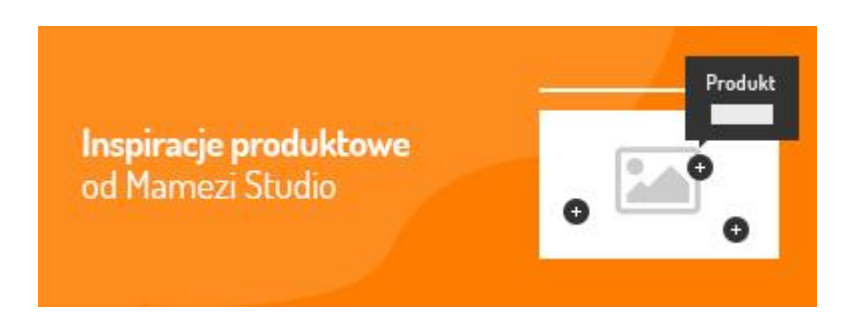

Stworzona przez:

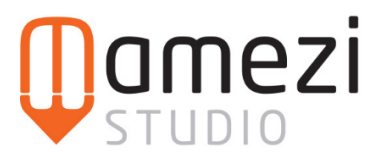

### **Krótki opis aplikacji**

Oznaczaj produkty ze swojego sklepu na inspiracyjnych zdjęciach – aranżacjach, look bookach i umieszczaj je w dowolnym miejscu, np. karcie produktu, blogu, stronie informacyjnej.

### **Zastosowanie aplikacji**

Aplikacja umożliwia wyświetlenie użytkownikom - w dowolnym miejscu w sklepie - inspirujących zdjęć wraz z oznaczeniami produktów, które się na nich znajdują. Posiada intuicyjny edytor, dzięki któremu w prosty sposób oznaczymy jakie produkty znajdują się na zdjęciu.

Dzięki aplikacji - można zainspirować użytkownika ciekawymi produktami i wskazać mu najprostszą drogę do zakupu produktów, które go zainteresują.

### **Instrukcja**

Aby zacząć korzystać z aplikacji, wystarczy ją zainstalować i dodać inspiracje, które chcemy zamieścić w sklepie:

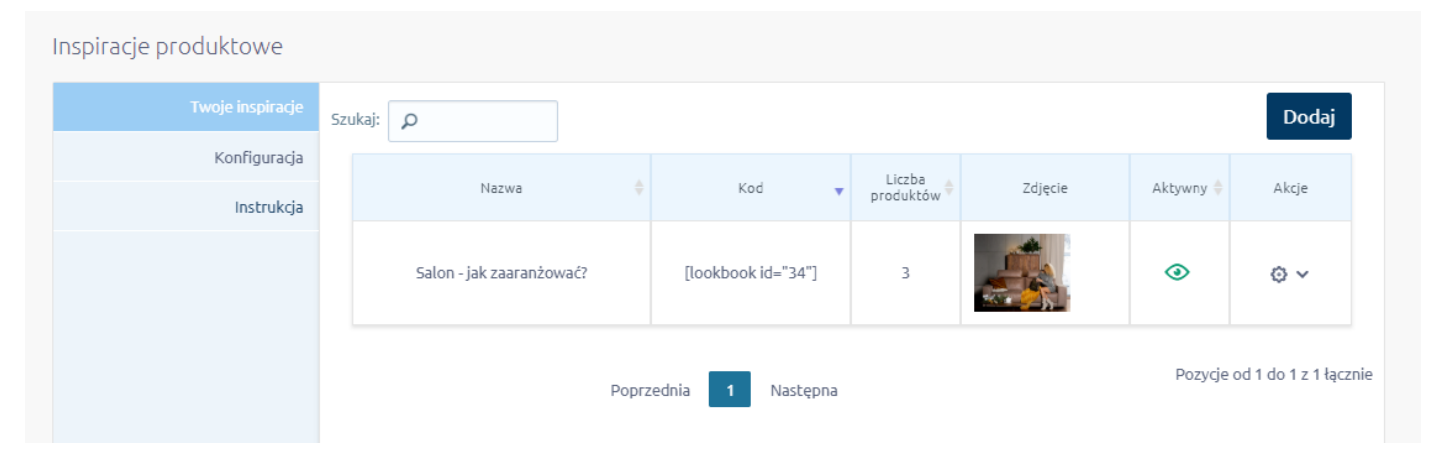

Edytor umożliwia nam zamieszczenie grafiki, lecz wcześniej musimy ją wgrać za pomocą menedżera plików w sklepie, aby uzyskać jej adres URL. Wejść do menedżera plików można na kilka sposobów, np.:

- wchodzimy w Konfiguracja -> Hosting -> FTP a następnie klikamy przycisk "Zarządzaj Plikami FTP"
- wchodzimy w edycję dowolnej strony informacyjnej, klikamy w ikonę obrazka, a następnie folderu z lupą:

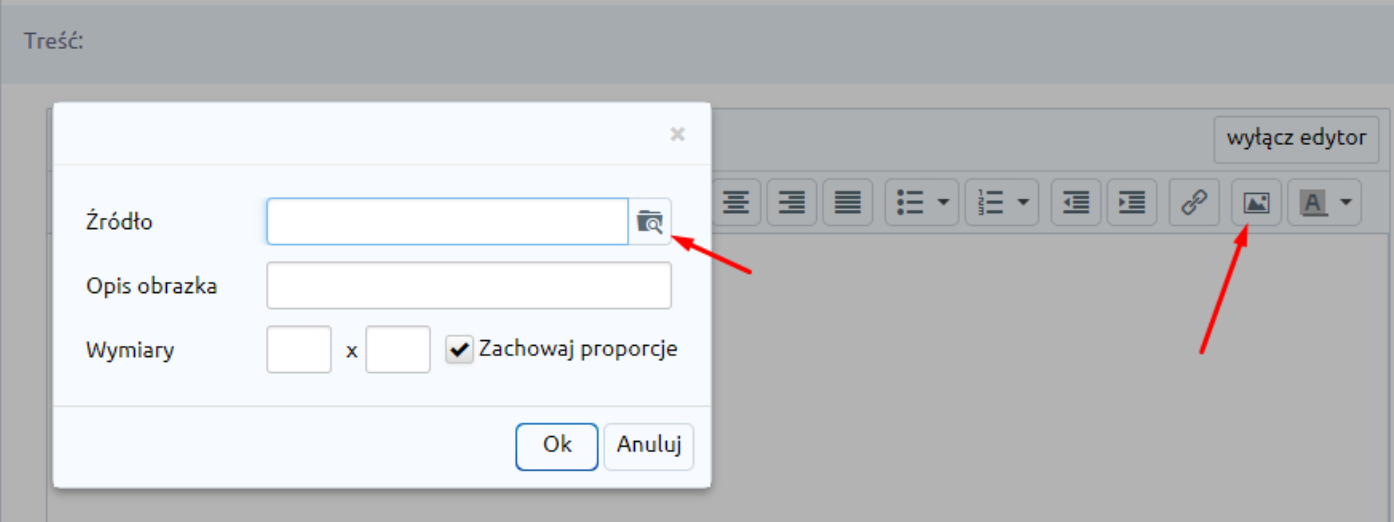

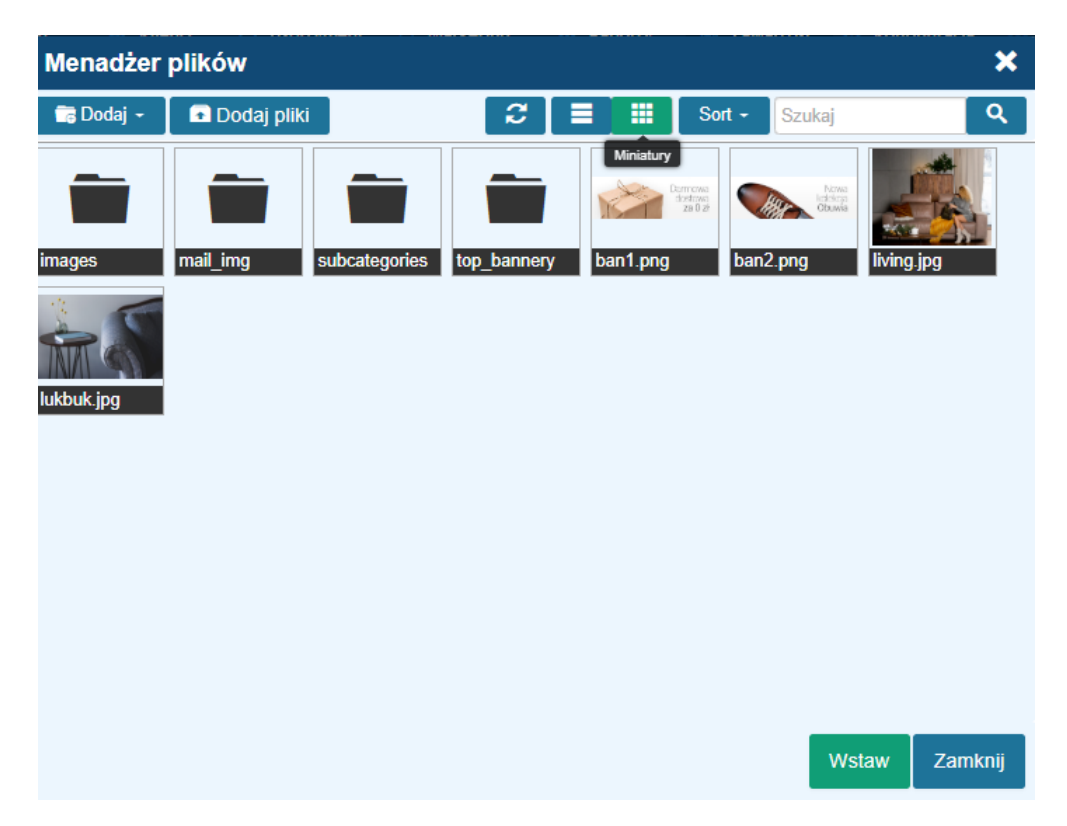

Będąc już w menedżerze plików, używamy funkcji "Dodaj" aby dodać grafikę. Gdy to już zrobimy, klikamy na grafikę i wybieramy "wstaw" co otwiera okno w którym widać link do grafiki:

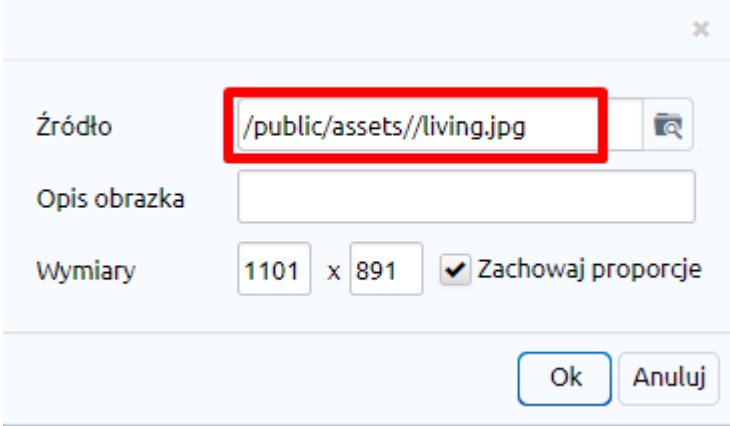

Link ten kopiujemy a następnie wklejamy do pola "link do zdjęcia" w aplikacji:

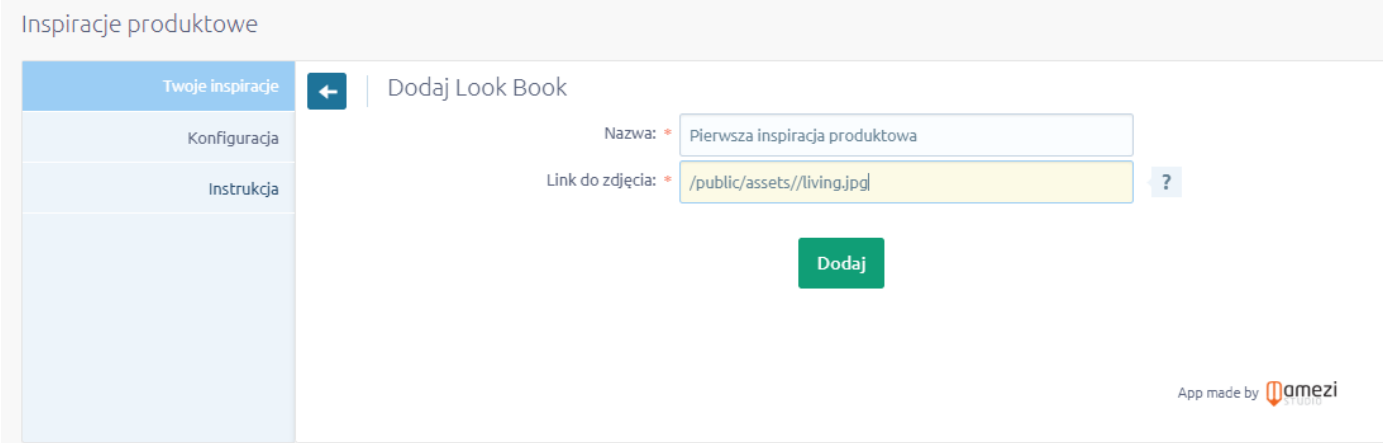

Po dodaniu zdjęcia - możemy oznaczyć na nim dowolny produkt ze sklepu, wystarczy, że klikniemy w wybrany element:

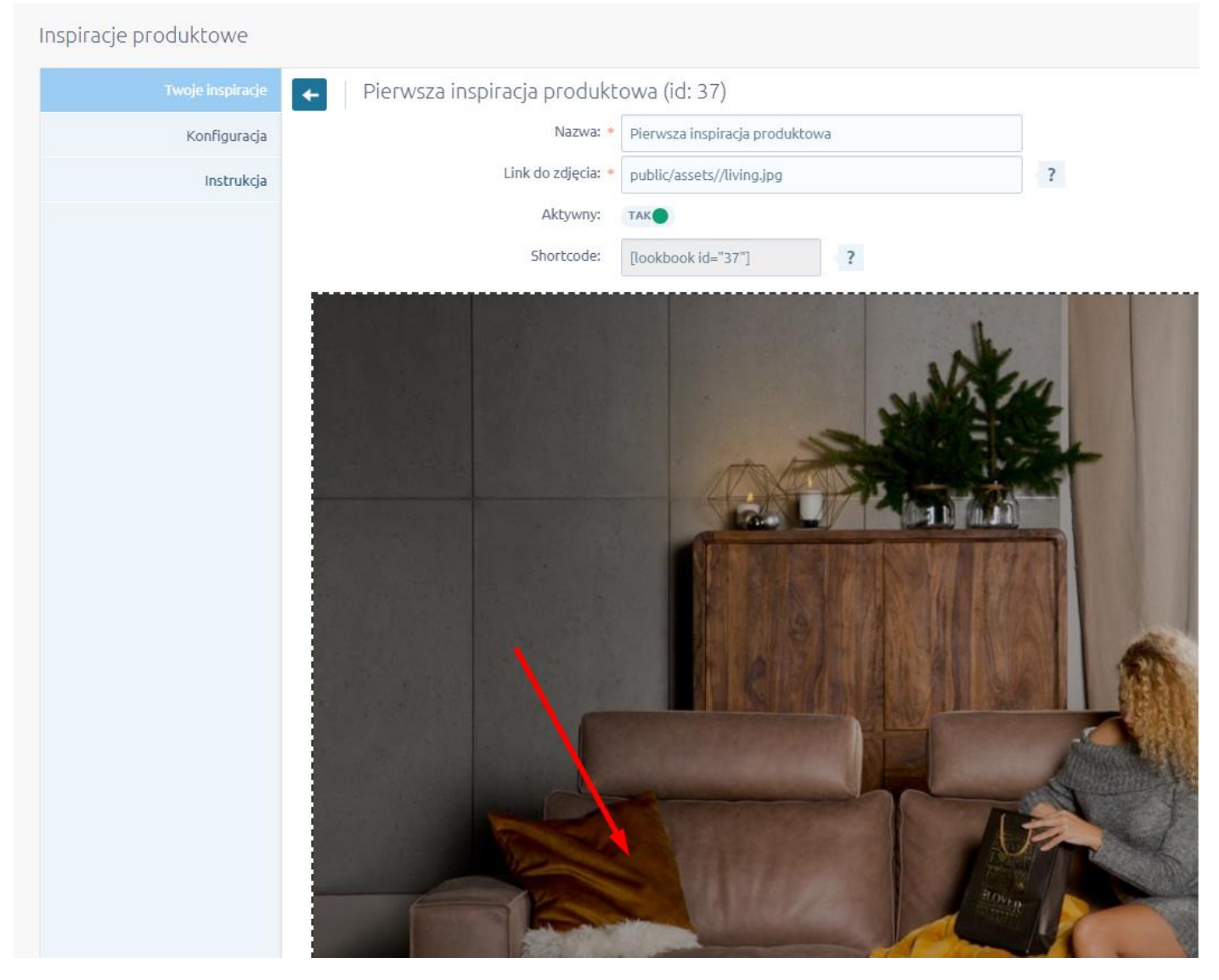

I wpiszemy w wyszukiwarce nazwę, kod bądź ID produktu jaki chcemy zamieścić:

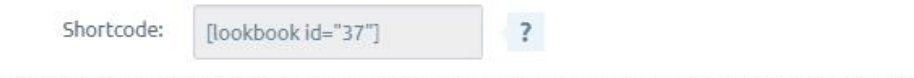

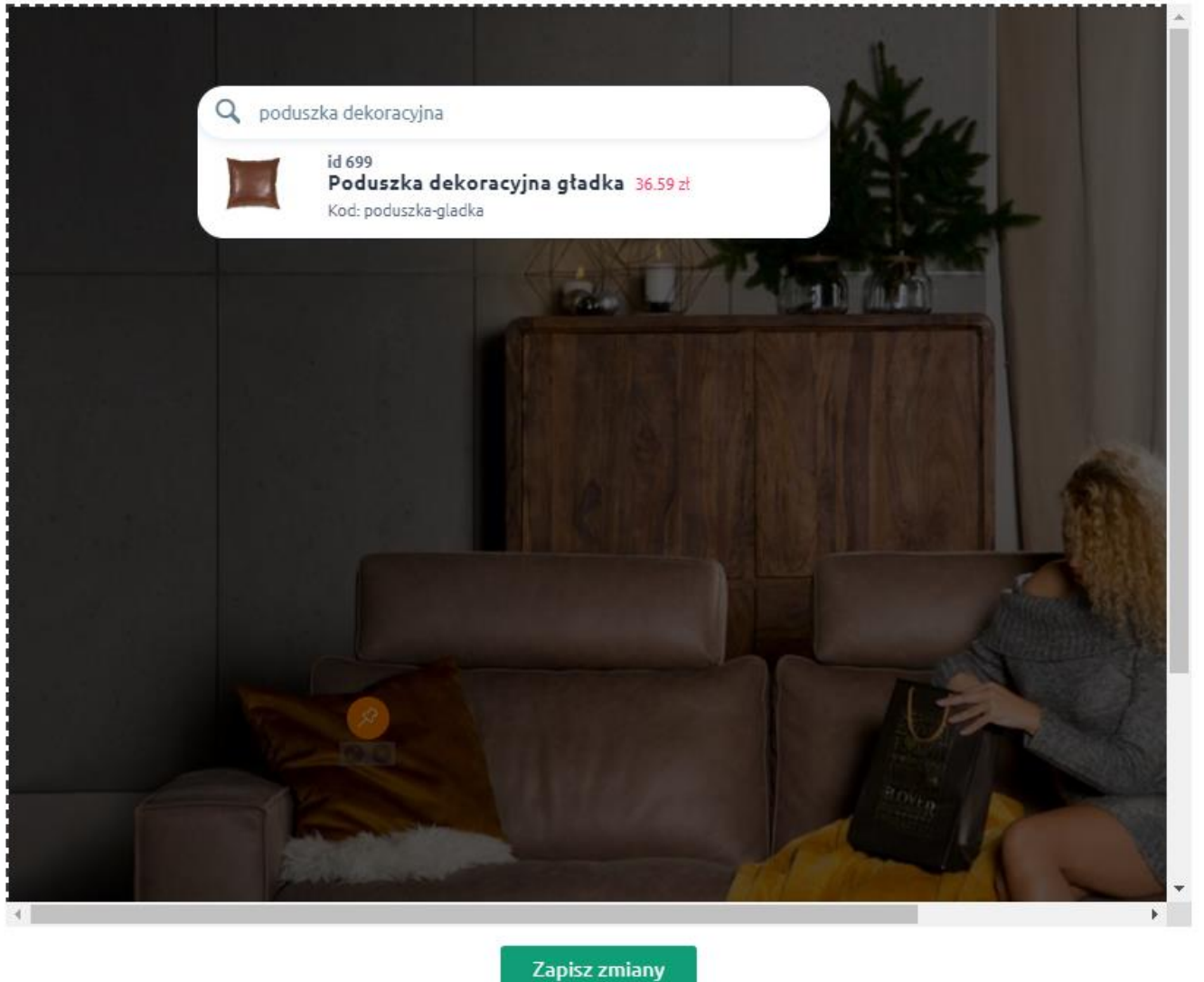

Nasz produkt został już dodany - możemy dodać więcej produktów, a na końcu zapisać zmiany.

#### W następnej kolejności kopiujemy kod naszej inspiracji, tzw. shortcode - który został wygenerowany w aplikacji:

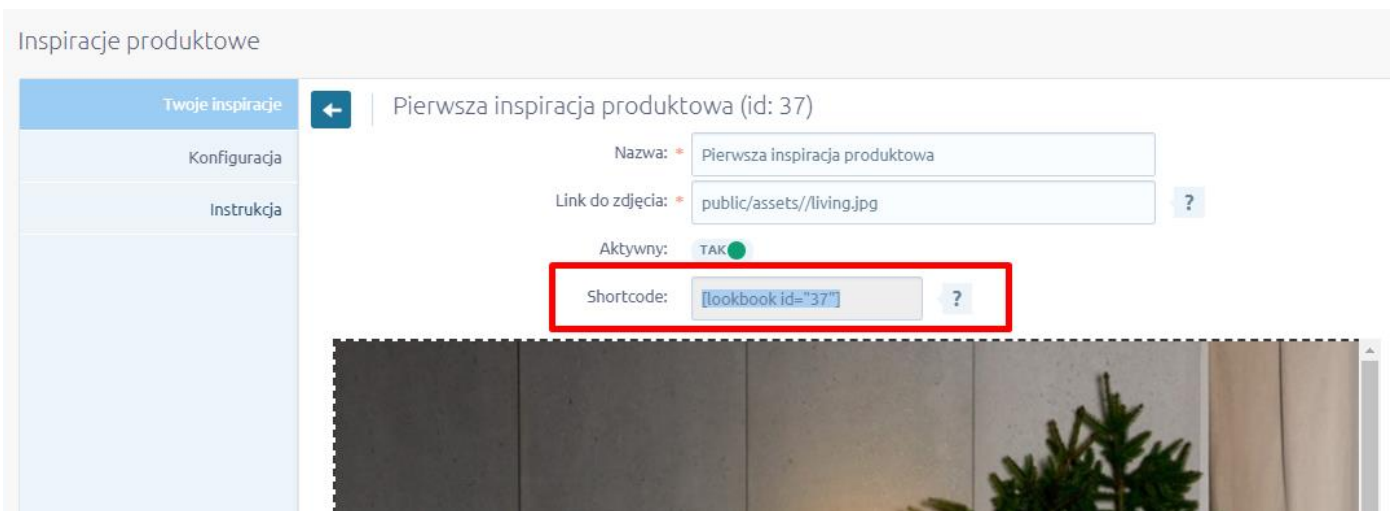

Zamieszczamy go w dowolnym miejscu w sklepie, np. w artykule zamieszczonym na blogu:

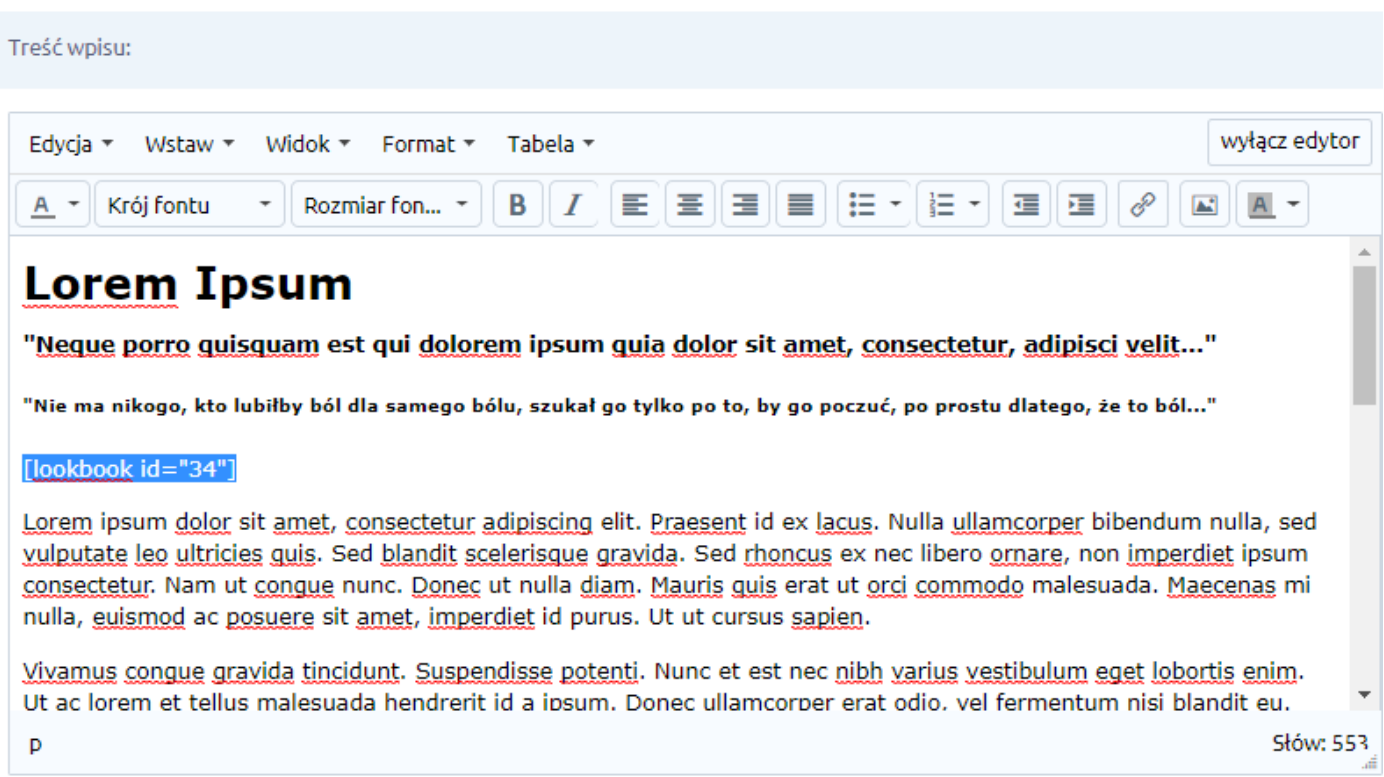

Dodany kod z odpowiednim ID wyświetla naszą inspirację wraz z oznaczonymi na niej produktami:

### **Lorem Ipsum**

"Neque porro quisquam est qui dolorem ipsum quia dolor sit amet, consectetur, adipisci velit..."

"Nie ma nikogo, kto lubiłby ból dla samego bólu, szukał go tylko po to, by go poczuć, po prostu dlatego, że to ból..."

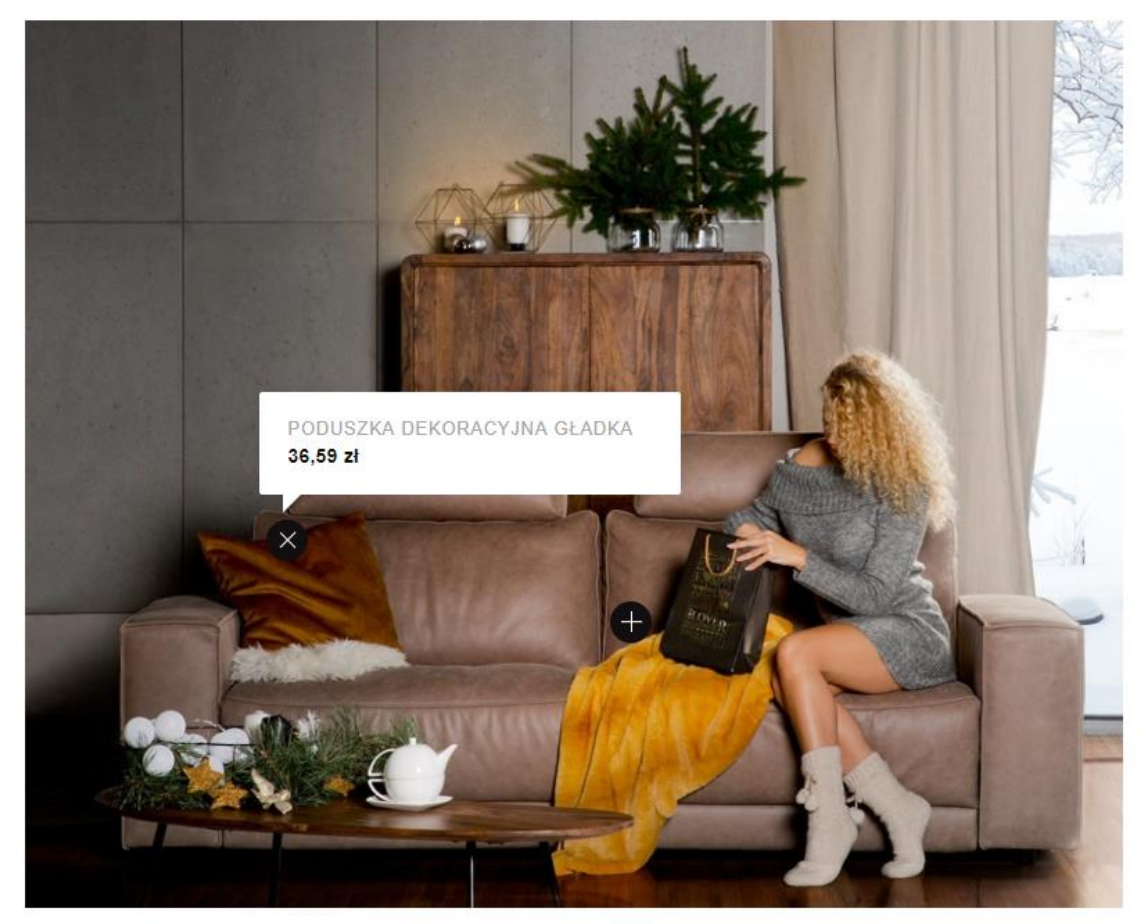

Lorem ipsum dolor sit amet, consectetur adipiscing elit. Praesent id ex lacus. Nulla ullamcorper bibendum nulla, sed vulputate leo ultricies quis. Sed blandit scelerisque gravida. Sed rhoncus ex nec libero ornare, non imperdiet ipsum consectetur. Nam ut congue nunc. Donec ut nulla diam. Mauris quis erat ut orci commodo malesuada. Maecenas mi nulla, euismod ac posuere sit amet, imperdiet id purus. Ut ut cursus sapien.

## **W jakich miejscach mogę wyświetlić inspiracje produktowe?**

W dowolnych - kod można na przykład umieścić na stronie informacyjnej czy poście na blogu, ale także w module HTML czy szablonach strony.

### **Dlaczego nie wszystkie produkty się nie wyświetlają?**

Jeśli któryś z produktów oznaczonych na inspiracji nie wyświetla się, upewnij się czy:

produkt jest aktywny – nie wyświetlamy nieaktywnych produktów!

### **Ile produktów mogę wyświetlić w 1 inspiracji produktowej?**

W każdej inspiracji możesz umieścić dowolną liczbę produktów, pamiętaj jednak, że każde 20 produktów to 1 zapytanie do serwera, także aby zapewnić przyzwoitą szybkość powinieneś unikać umieszczania zbyt wielu produktów w 1 inspiracji.

### **Ile razy mogę użyć inspiracji produktowych na 1 stronie?**

Nie ma limitu użyć kodu na 1 stronie, warto jednak zachować umiar i nie umieszczać zbyt wielu inspiracji na 1 stronie, aby nie ładowała się ona zbyt długo dla użytkowników.